# Võrumaa Haridus- ja Tehnoloogiakeskuse arvutivõrgu kasutajaks registreerimise juhend

Võrumaa Haridus- ja tehnoloogiakeskuse (edaspidi kooli) õpilaste arvutivõrgu kasutajate kontod on sünkroniseeritud teenuse HarID (https://harid.ee) kasutajakontodega.

Hariduse identiteedilahendus HarID on haridusasutuste vajadustele vastav isikuandmete ja kasutajakontode haldamise ning e-teenuste kasutajate autentimise süsteem.

See tähendab seda, et kooli arvutivõrgus autentimiseks tuleb õpilastel luua HarID konto ning määrata kontole parool. Kui HarID konto on loodud juba eelnevas õppeasutuses, siis uut kontot ei ole vaja luua.

Luues HarID konto, saab õpilane endale ka **kooli e-posti aadressi**.

Lisaks kooli arvutivõrgule pääseb HarID kontoga ligi ka mitmetele haridusasutuste e-teenustele nagu Moodle, Tahvel, Opiq, E-koolikott, jne.

#### Autentimine kooli arvutivõrgus

Kooli arvutitesse sisse logimiseks on õpilasel vaja **kasutajanime** ja **parooli**.

- 1. **Kasutajanimed** on kõigile õppuritele loodud järgmiste reeglite alusel:
- sisaldab ainult väikseid tähti;
- koosneb eesnimest (liitnime või mitme nime korral esimesest nimest) ja perekonnanimest, mida eraldab punk;
- kõik täppidega tähed on asendatud nende täppideta variandiga.

Näiteks, kui õpilase nimi on Maša-Mirjam Kägu, siis kasutajanimeks kooli arvutivõrgus on **masa.kagu**.

2. **Parooli** loob õpilane ise **HarID keskkonnas**. Selleks vajab õpilane HarID kontot (juhend konto [loomiseks](#page-1-0)). HarID keskkonnasl saab õpilane ise parooli ka muuta, kui see on ununenud. **Parooli on vaja iga õppeaasta alguses muuta!**

## Õpilase e-posti aadress

HarIDi kaudu kooli arvutivõrgu kasutaja loomisega paralleelselt tekib õpilasele ka kooli e-posti aadress. E-posti aadress aktiveerub sel hetkel, kui õpilane loob HarID keskkonnas oma kasutajale parooli. Kooli arvutivõrgu kasutajal ja e-postil on sama kasutajanimi ja parool. Ainult postkasti sisse logimisel tuleb kasutajanimele lõppu kirjutada kooli domeen ehk kasutajanimeks on e-posti aadress.

Õpilase e-posti aadress on kujul [eesnimi.perenimi@edu.ewers.ee](mailto:eesnimi.perenimi@edu.vkhk.ee)

Kool kasutab Google Gmaili e-posti teenust [\(https://www.gmail.com](https://www.gmail.com)), mille kaudu pääseb kooli kirjakasti.

Kui õpilane ei soovi igapäevaselt hakata kasutama kooli e-posti aadressi, siis ta suunab kooli meilid oma isiklikule e-posti aadressile (inglise keelne juhend kuidas Gmaililt kirju edasi suunata:

[https://support.google.com/mail/answer/10957?hl=en#zippy=%2Cturn-automatic-fow](https://support.google.com/mail/answer/10957?hl=en#zippy=%2Cturn-automatic-fowarding-on-or-off) [arding-on-or-off](https://support.google.com/mail/answer/10957?hl=en#zippy=%2Cturn-automatic-fowarding-on-or-off) )

### <span id="page-1-0"></span>HarID keskkonnas kasutajakonto ja parooli loomine

HarID teenuse kasutamiseks saab olla ainult üks unikaalne kasutajakonto st, kui õpilane omab juba HarID kontot, siis selle kontoga pääseb ligi ka kooli arvutivõrgule.

#### *Kasutajakonto loomine*

1. Ava veebileht <https://harid.ee> ja esmakordselt logi keskkonda sisse kasutades ühte pakutud isiku identifitseerimise meetoditest (ID-kaart, Mobiil-ID või Smart-ID)

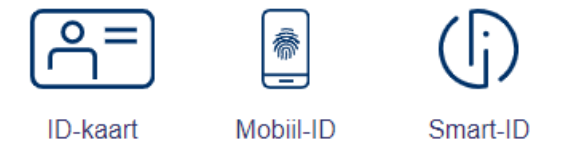

Kui õpilane on alaealine ja tal puudu ID kaart siis vaata juhendit: Kuidas [kutsuda](https://harid.ee/docs/et/kuidas_kutsuda_alaealine_laps_kasutajaks.html) alaealine laps [kasutajaks](https://harid.ee/docs/et/kuidas_kutsuda_alaealine_laps_kasutajaks.html).

2. Kasutajakonto loomiseks tuleb sisestada ees- ja perekonnanimi ning isiklik e-posti aadress.

- 3. Konto loomisel saadetakse kasutaja poolt sisestatud e-posti aadressile automaatne kinnituskiri, milles sisalduva lingi avamisel kasutajakonto kinnitatakse ja avatakse HarID avaleht.
- 4. Avalehel peaksite nägema oma kasutajanime ja seotust kooliga

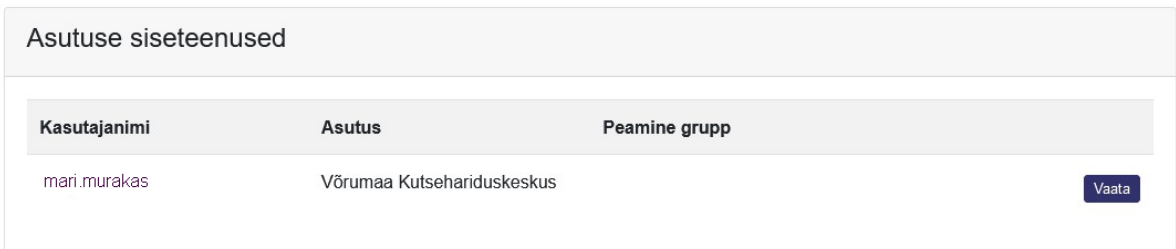

Kui veerus "Asutus" pole näha teksti Võrumaa Kutsehariduskeskus, siis võtke ühendust kooli IT spetsialistiga.

#### *Parooli loomine*

HarID avalehel vajutage nuppu "Halda kontot". Avaneval lehel saate kas luua või muuta oma parooli (link "Uus parool" või "Muuda parooli").

**NB! Parooli pikkus peab olema vähemalt 8 sümbolit ja peab sisaldama vähemalt ühte suurt- ja väikest tähte ning numbrit! Parool ei tohi sisaldada osa ees- ja/või perekonnanimest!**

Kasutajakonto, millele ei ole sisse logitud 6 kuu jooksul deaktiveeritakse. Kasutajakonto taas aktiveerimiseks tuleb teenusesse sisse logida HarID lehelt.

## HarID juhendid veebis

Piltidega juhend: Kuidas [registreeruda](https://harid.ee/docs/et/kuidas_registreeruda_kasutajaks.html) HarID kasutajaks Piltidega juhend: Kuidas parooli [vahetada](https://harid.ee/docs/et/kuidas_parooli_valja_vahetada.html) Piltidega juhend: Kuidas kutsuda alaealine laps [kasutajaks](https://harid.ee/docs/et/kuidas_kutsuda_alaealine_laps_kasutajaks.html)

## KOKKUVÕTE

Et õpilasele tekiks kooli arvutivõrgu kasutaja ja e-posti aadress on vaja:

- 1. Registreerida HarID konto (kui seda veel ei ole)
- 2. Luua või muuta HarID keskkonnas kasutaja parool

## Korduma kippuvad vead

● Kui järgisite juhendit ja ikkagi ei saa kooli arvutitesse sisse logida, siis proovige uuesti vahetada HarIDis parooli (**parool peab vastama parooli reeglitele ja ei sisalda oma nime!**). HarID ei pruugi veateadet väljasta, kui sisestate parooliks reeglitele mitte vastava parooli, kuid server ei võta seda vastu.

Probleemide jätkumise korral, võtke ühendust kooli IT spetsialistiga e-posti aadressil ikt@ewers.ee.